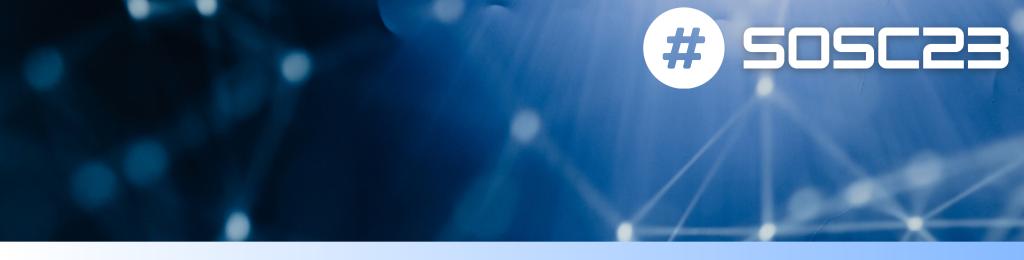

## CONTAINERS 101 DIEGO CIANGOTTINI - INFN PERUGIA

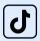

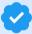

<u>imdciangot</u>

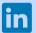

diego-ciangottini-8a03b98a

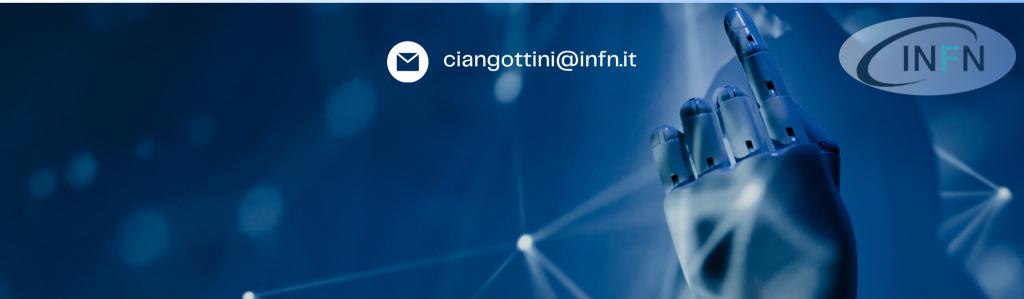

### What are containers?

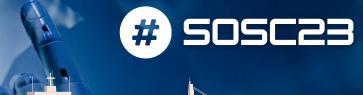

Containers are a form of virtualization technology that allows you to package an application and its dependencies together, isolating it from the underlying system

- Key concepts:
  - Isolation: Containers provide a secure and isolated environment for applications, preventing conflicts with other applications or the host system.
  - Portability: Containers can run consistently across different environments, making it easy to develop and deploy applications.
  - Efficiency: Containers are efficient in terms of resource usage, as they share the host OS kernel.

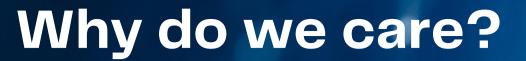

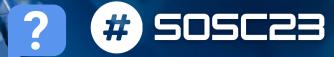

(Data) science ecosystem speaks container -> unavoidable

The cloud paradigm for resource provisioning is based on containers

In addition you get:

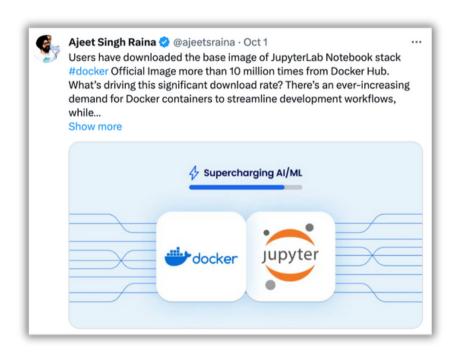

- Reproducibility:
  - bring and share your software with ease
- Manage and scale
  - your code will be able to leverage a wide set of opportunities on ~any cloud provider

## Virtual Machines vs Containers

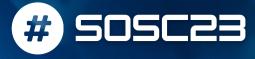

The Containers work on the concept of OS-level virtualization, i.e. the **kernel's ability to make multiple isolated environments** on a single host.

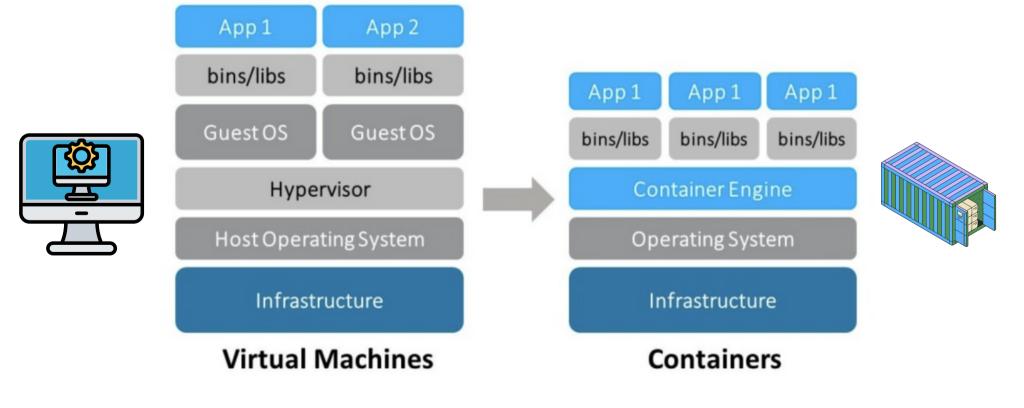

### Pros and cons

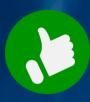

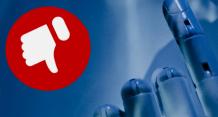

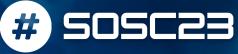

#### **VIRTUAL MACHINE**

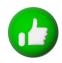

- Provide strong isolation and offer flexibility in choosing different operating systems.
- Heavier, slower to start, and consume more resources due to their independent OS.

#### **CONTAINER**

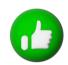

- Lightweight and efficient, sharing the host OS kernel, faster startup and efficient resource usage.
- Limited OS compatibility and less isolation compared to VMs

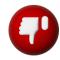

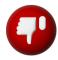

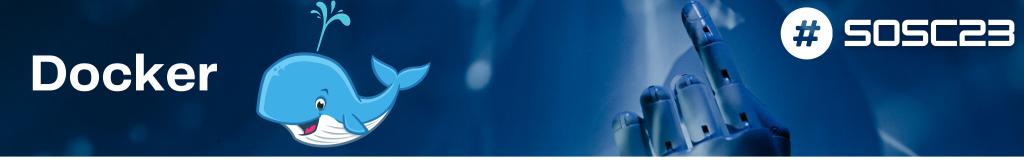

Docker is an open source platform for building, deploying, and managing containerized applications

A client-server architecture:

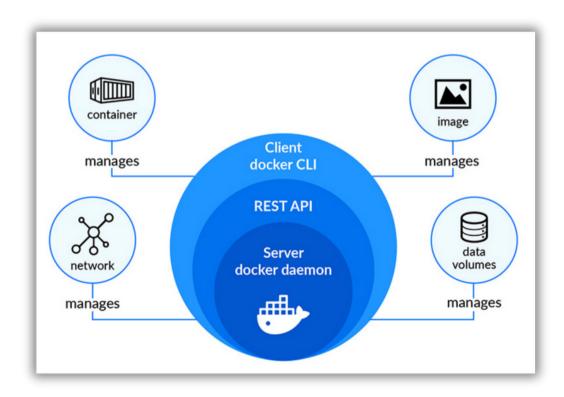

## **Ecosystem components**

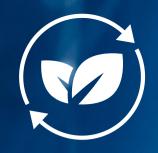

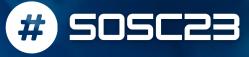

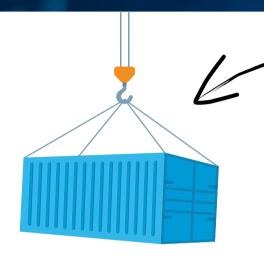

**IMAGE** 

docker pull mycontainer

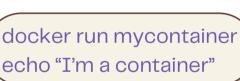

**CONTAINER** 

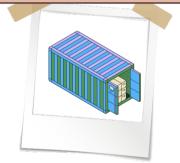

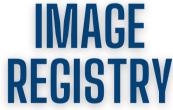

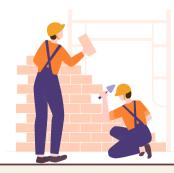

docker push mycontainer

docker build. -t mycontainer

# We will learn the docker way

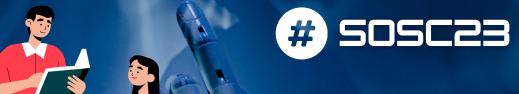

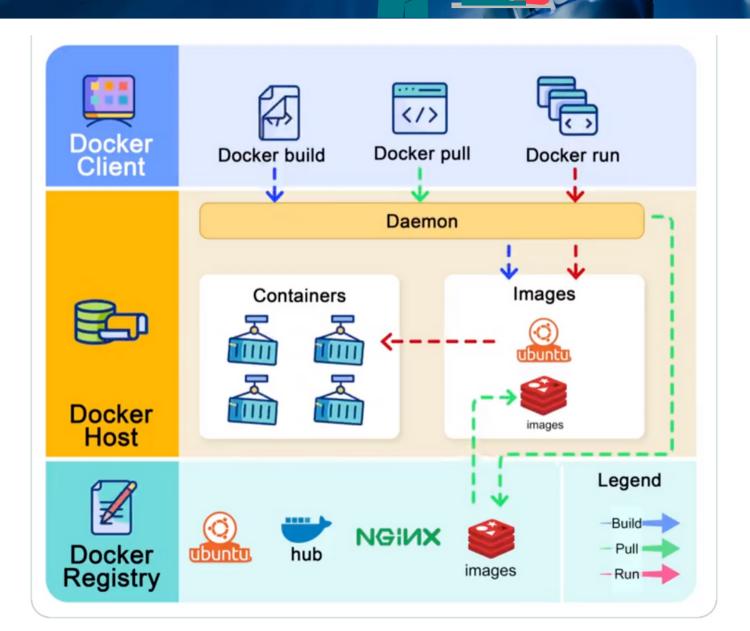

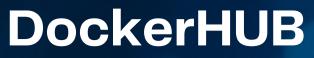

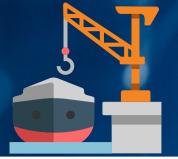

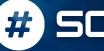

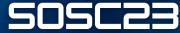

Default registry if you use docker CLI (free with some limitation on space and traffic)

https://hub.docker.com/

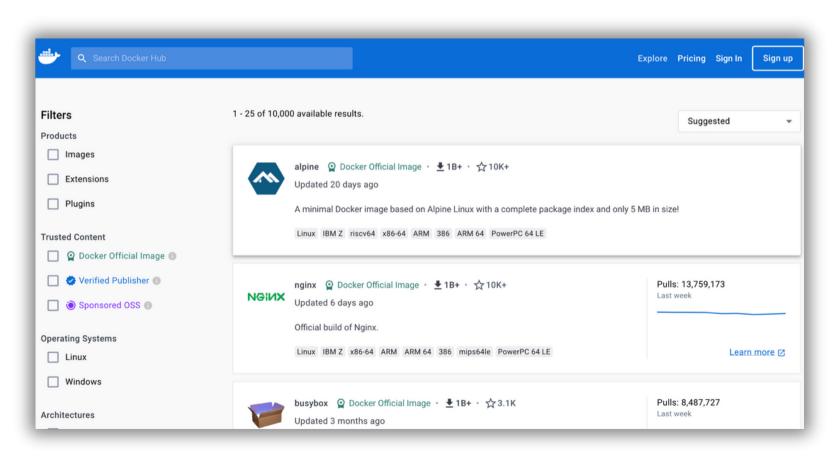

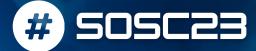

### Other registries

Other public registries worth mentioning (free to use):

- GithubContainerRegistry (ghcr.io)
  - fully integrate in Github CI/CD for images autobuild

Private registries (on-prem)

- <u>GitLab Container Registry</u> is tightly integrated with GitLab CI's workflow, with minimal setup.
- <u>Harbor</u> (CNCF Graduated project) is an open source registry that secures artifacts with policies and role-based access control, ensures images are scanned and free from vulnerabilities, and signs images as trusted.

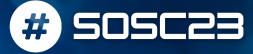

### Layer by layer

- A Docker Image consists of read-only layers built on top of each other.
- Docker uses the Union File System (UFS) to build an image.
- The image is shared across containers.
- Each time Docker launches a container from an image, it adds a thin writable layer, known as the container layer, which stores all changes to the container throughout its runtime.

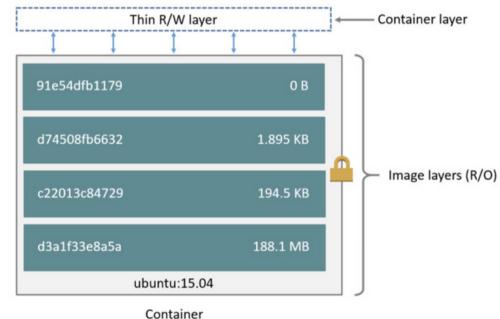

(based on ubuntu:15.04 image)

## One image many containers

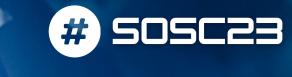

Each container has its own writable container layer, and all changes are stored in this container layer.

Multiple containers can share access to the same underlying image and yet have their own data state.

When the container is deleted, the writable layer is also deleted. The underlying image remains unchanged.

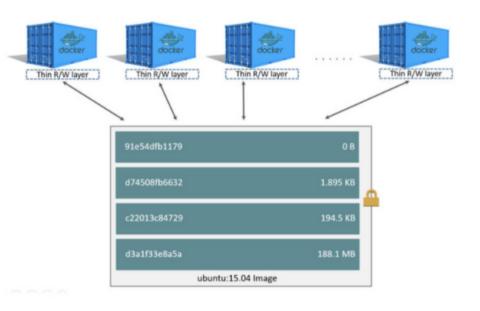

#### Run a container

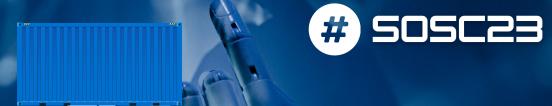

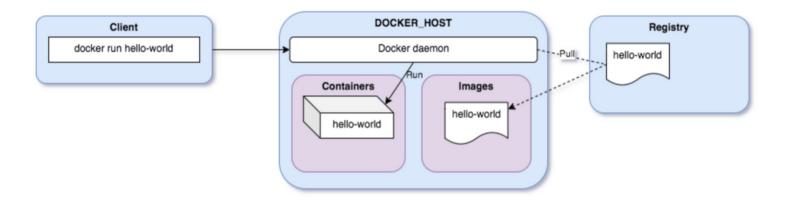

#### **HANDS-ON TIME**

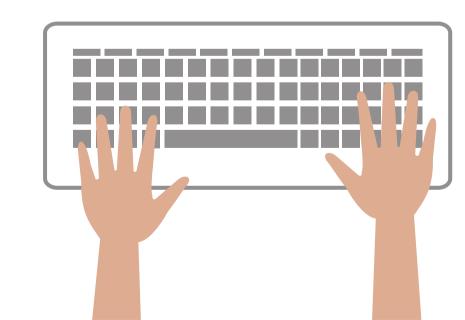

Link to first hands-on

## Persist data with volumes

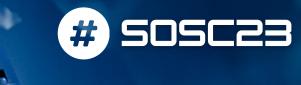

Docker provides the following options for containers to store files in the host machine, so that the files are persisted even after the container stops

- volumes
- bind mounts
- tmpfs

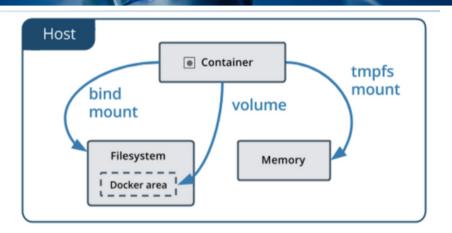

#### **HANDS-ON TIME**

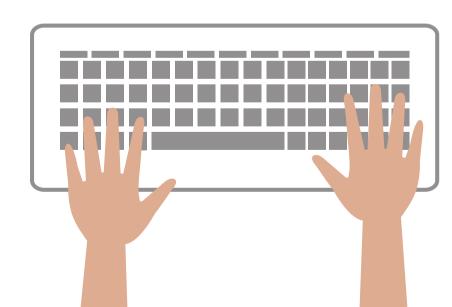

Link to volume exercise

### Docker networking

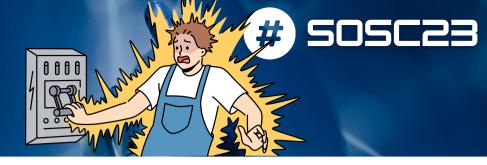

#### Link to network exercise

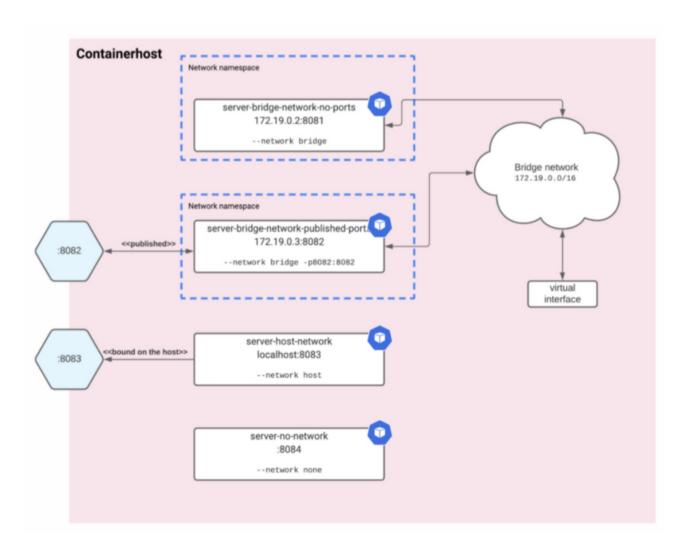

#### HANDS-ON TIME

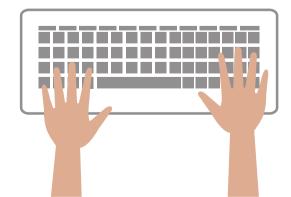

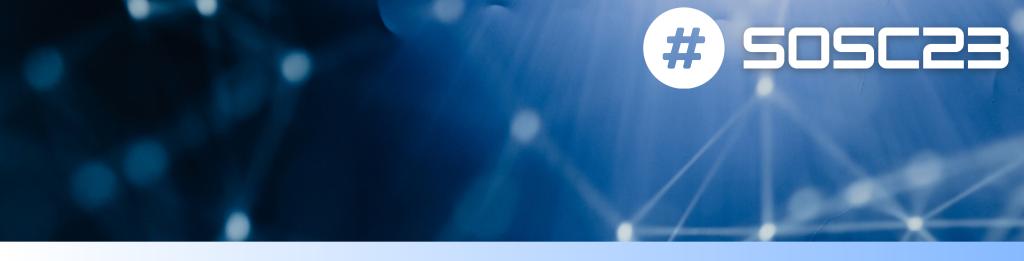

### **MANAGING CONTAINERS**

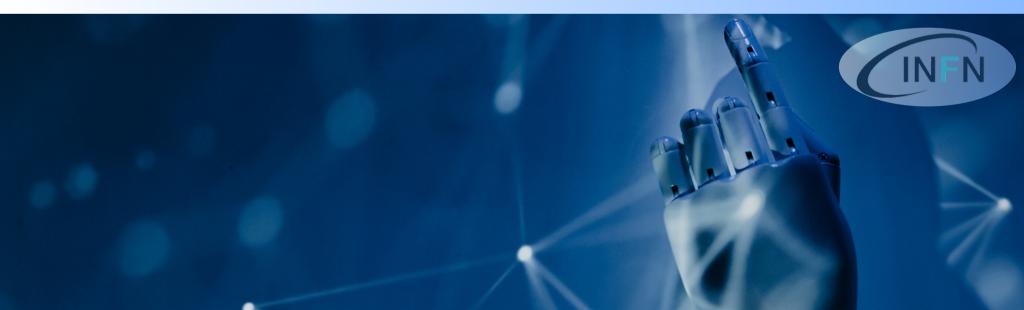

### **Graphical Interface**

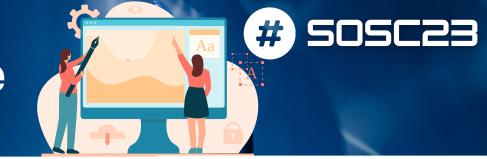

#### <u>Portainer</u>

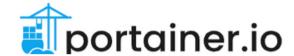

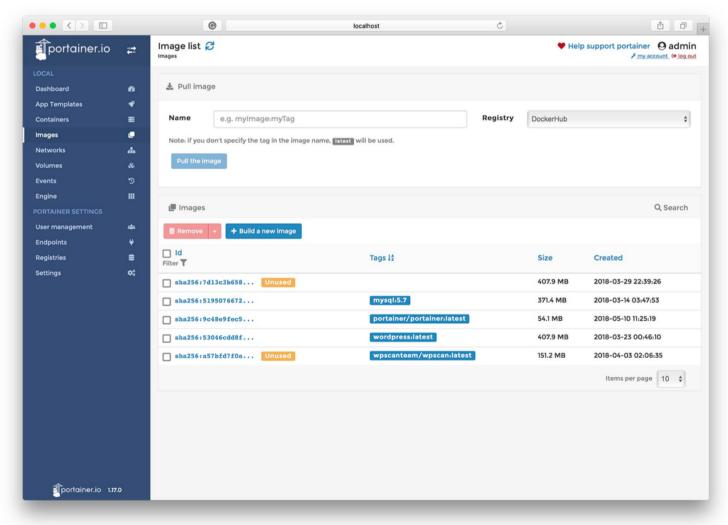

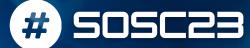

### Docker on your laptop

#### Docker desktop

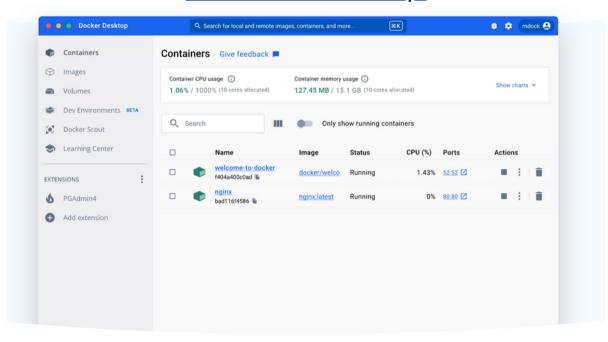

What's Docker Desktop?

## The fastest way to containerize applications

Docker Desktop is secure, out-of-the-box containerization software offering developers and teams a robust, hybrid toolkit to build, share, and run applications anywhere.

## Container on systemd with Podman

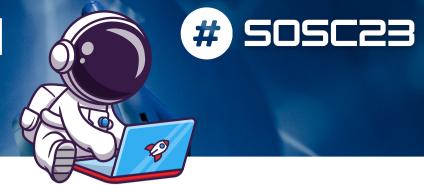

Podman is an alternative to Docker engine for running containers

WHEN -> it provides features particularly thought for managing long running services

```
$ podman pod create --name=my-pod
635bcc5bb5aa0a45af4c2f5a508ebd6a02b93e69324197a

$ podman create --pod=my-pod --name=container-a -t centos top
c04be9c4ac1c93473499571f3c2ad74deb3e0c14f4f00e89c7be3643368daf0e

$ podman create --pod=my-pod --name=container-b -t centos top
b42314b2deff99f5877e76058ac315b97cfb8dc40ed02f9b1b87f21a0cf2fbff

$ cd $HOME/.config/systemd/user

$ podman generate systemd --new --files --name my-pod
/home/vrothberg/.config/systemd/user/pod-my-pod.service
/home/vrothberg/.config/systemd/user/container-container-b.service
/home/vrothberg/.config/systemd/user/container-container-a.service
```

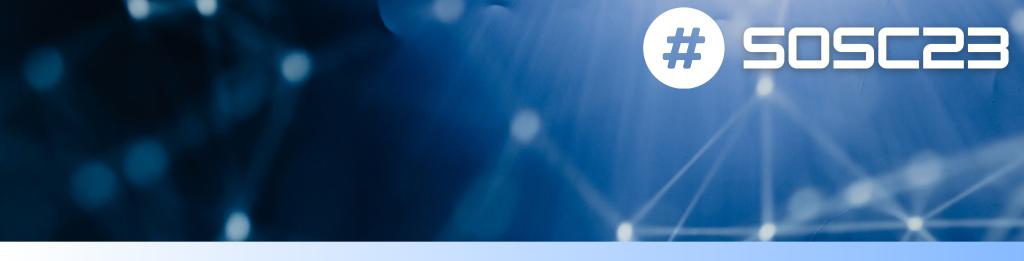

### **BUILD YOUR FIRST IMAGE**

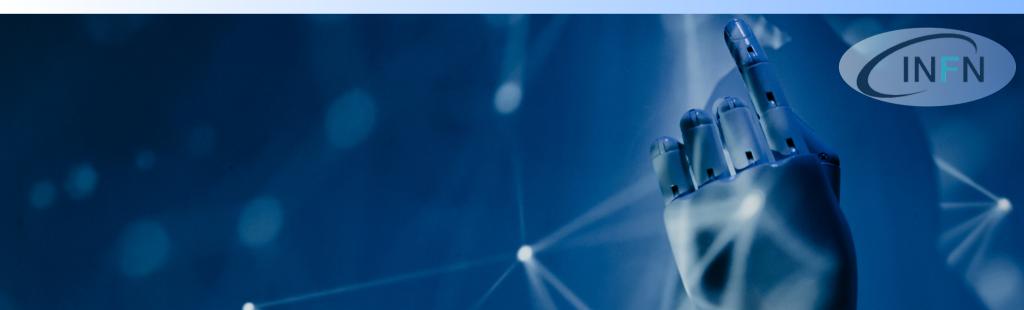

# Build you first container image

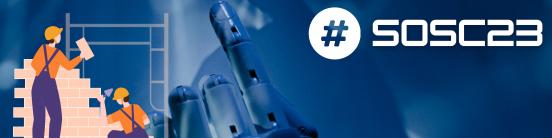

<u>Link to build image – part 1</u> <u>Link to build image – part 2</u>

#### **HANDS-ON TIME**

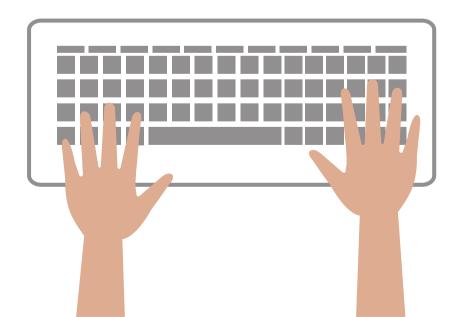

## Sneak peak to...

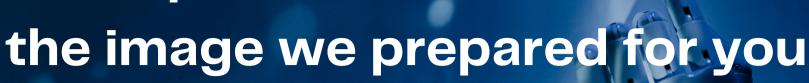

We customized an official image with interactive framework (JupyterLab) + all majors data science python packages

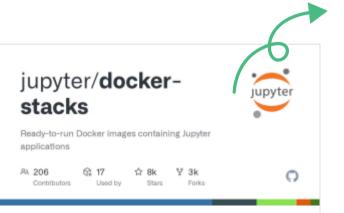

jupyter/docker-stacks: Ready-to-run Docker images containing Jupyter applications

Ready-to-run Docker images containing Jupyter applications - GitHub - jupyter/docker-stacks: Readyto-run Docker images containing lunyter applications

```
FROM jupyter/scipy-notebook:python-3.10
```

**USER** root

```
RUN wget https://github.com/nats-io/natscli/releases/download/v0.1.1/nats-0.1.1-amd64.deb \
 && dpkg -i nats-0.1.1-amd64.deb && rm nats-0.1.1-amd64.deb \
 && apt update && apt-get install -y curl
```

RUN apt-get install -y graphviz

**USER** jovyan

RUN conda install -y -c conda-forge dask tensorflow

RUN pip3 install boto3 graphviz mimesis black papermill nats-python pillow tqdm mlflow RUN mkdir \$HOME/bin \$HOME/data

RUN wget https://dl.min.io/client/mc/release/linux-amd64/mc \

-O \$HOME/bin/mc \

&& chmod +x \$HOME/bin/mc

RUN echo "export PATH=\\$PATH:\\$HOME/bin/" >> ~/.bashrc

RUN pip3 install mimesis==8.0.0

Tommaso, 2 days ago • modify dockerfile mimesis installatio

# DevContainer Share your code as you write it

<u>DevPod</u> is a new user-friendly tool for managing dev environment directly from your code repository!

Based on <u>devcontainer.json</u> allows you to effectively store your development environment for later use and sharing

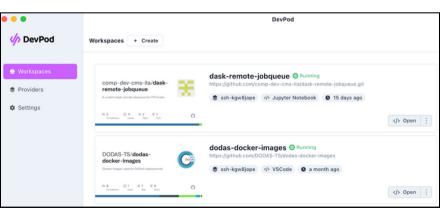

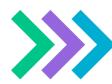

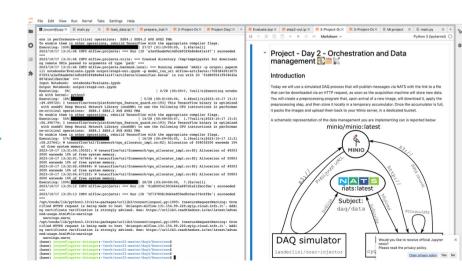

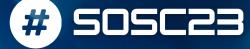

### Suggested reference course

https://youtu.be/pg19Z8LL06w?si=W5QXikaYfqkFYjIf

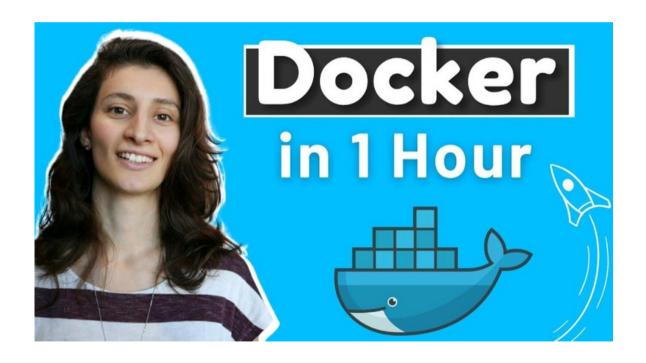

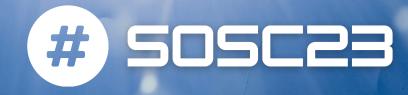

## CONTAINER ORCHESTRATION DIEGO CIANGOTTINI - INFN PERUGIA

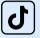

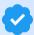

<u>imdciangot</u>

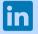

diego-ciangottini-8a03b98a

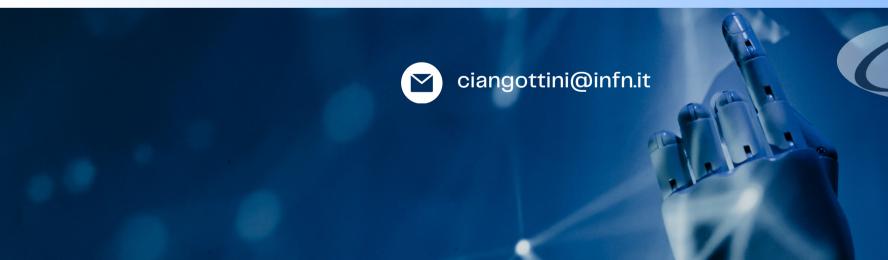

## What if you need multiple containers?

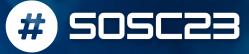

What if your application requires multiple containers executed at once?

Surely, multiple "docker run" commands can be used:

```
docker container run -d -p 3000:80 -v host_path1:container_path1 -e ENV_VAR=VAL1 container_image1
docker container run -d -p 3001:80 -v host_path2:container_path2 -e ENV_VAR=VAL2 container_image2
docker container run -d -p 3002:80 -v host_path3:container_path3 -e ENV_VAR=VAL3 container_image3
docker container run -d -p 3003:80 -v host_path4:container_path4 -e ENV_VAR=VAL4 container_image4
```

A script could be even written to implement "start", "restart", "stop" commands.

What if we update only a single container and we want to restart only that one?

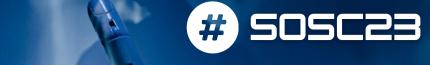

### Docker compose

**Docker Compose** is a tool for defining and running multi-container Docker application

- YAML file to configure your app's services
- With a single command, you create and start all the services of your application

```
docker compose up #initialize and start the application environment

docker compose start #start the app environment

docker compose restart #restart the created app environment

docker compose stop #stop the app environment

docker compose down #stop and destroy the app environment
```

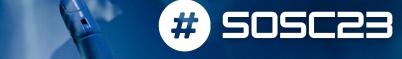

#### UX in a nutshell

#### **Docker Compose** is a tool for defining and running multi-container Docker application

```
user@vm:~/prova_1$ cat docker-compose.yaml
version: "3.8"
services:
    db:
        image: influxdb:2.1
        volumes:
        - db_data:/var/lib/influxdb2.1:rw
        ports:
        - "8086:8086"
        networks:
        - db_net
volumes:
    db_data:
networks:
db_net:
```

```
user@vm:~/prova_1$ docker compose up -d

✓ db 10 layers [########]

                                     0B/0B
                                             Pulled 39.4s
[+] Running 3/3
✓ Network prova_1_db_net
                             Created
✓ Volume "prova_1_db_data"
                             Created
✓ Container prova_1-db-1
                              Started
user@vm:~/prova_1$ docker container ps
CONTAINERID
             TMAGE
                               NAMES
Be72e5..
             influxdb:2.1
                              prova_1_db_1
user@vm:~/prova_1$ docker volume ls
DRIVER VOLUME NAME
local 46f4a...
local prova_1_db_data
user@vm:~/prova_1$ docker network ls
NETWORK ID
                                DRIVER
               NAME
                                             SCOPE
51039c996454
               bridge
                                bridge
                                             local
85ffa41af96f
              host
                                host
                                             local
d6f329122060
               none
                                null
                                             local
ec31eefd60d5
              prova_1_db_net
                               bridge
                                             local
```

## Docker compose network

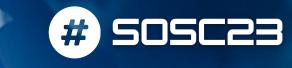

- By default Compose sets up a single network for your app.
- Each container for a service joins the default network and is both reachable by other containers on that network and discoverable by them at a hostname identical to the container name.
- If you make a configuration change to a service and run docker compose up to update it, the old container is removed and the new one joins the network under a different IP address but the same name.
- Use **container names** and port to connect services
- You can specify your own networks with the top-level networks key.

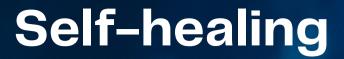

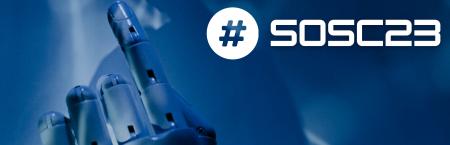

#### **Health Checks**

```
version: '3.8'
services:
 influxdb:
    image: influxdb:2.1
    ports:
      - '8086:8086'
    volumes:
      - influxdb-storage:/var/lib/influxdb
    environment:
      - INFLUXDB_DB=db0
      - INFLUXDB_ADMIN_USER=${INFLUXDB_USERNAME}
      - INFLUXDB_ADMIN_PASSWORD=${INFLUXDB_PASSWORD}
    healthcheck:
      test: "curl --fail http://localhost:8086 || exit 1"
      start_period: 30s
      interval: 30s
      timeout: 10s
      retries: 4
```

### Homeworks

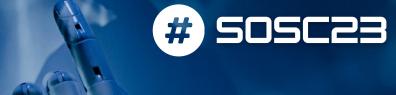

 Setup a jupyterlab with persistent volume, starting from the image created yesterday

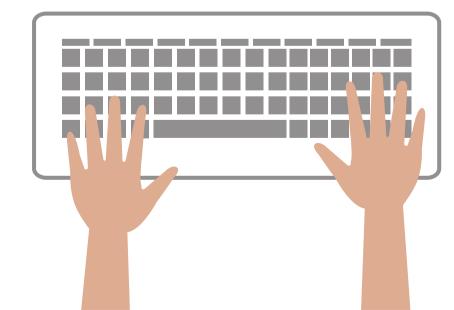

## Multiple containers... On multiple machine!

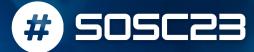

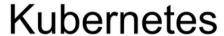

Kubernetes is an open-source platform that coordinates a highly available cluster of computers that are connected to work as a single unit. It is backed by Google and RedHat.

- Applications need to be containerized.
- Kubernetes automates the distribution and scheduling of application containers across a cluster in a fairly efficient way.
- A Kubernetes cluster can be deployed on either physical or virtual machines.

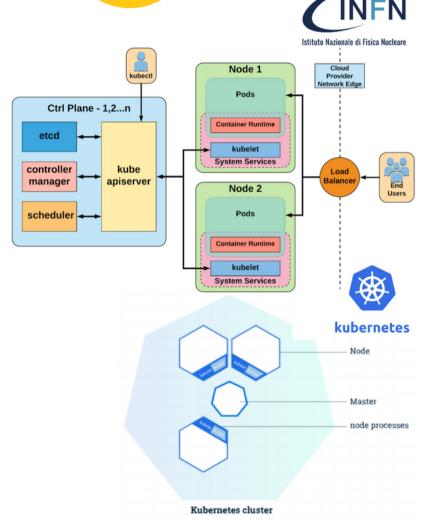

## Kubernetes firs citizen: the POD

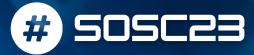

#### A docker compose services equivalent

Be aware that NO ports are accessible without the component on the next slide!

- A Pod is the basic building block of Kubernetes. It represents a running process on your cluster.
- A Pod encapsulates an application container, storage resources, a unique network IP, and options that govern how the container(s) should run.
- Pods that run a single container. The "one -container per
  -Pod" model is the most common Kubernetes use case; in this
  case, you can think of a Pod as a wrapper around a single
  container, and Kubernetes manages the Pods rather than the
  containers directly.
- Pods that run multiple containers that need to work together. A
  Pod might encapsulate an application composed of multiple co
  -located containers that are tightly coupled and need to share
  resources. The Pod wraps these containers and storage
  resources together as a single manageable entity.

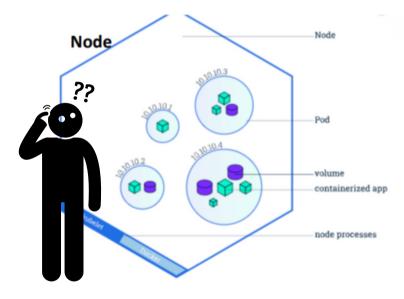

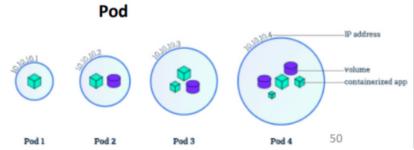

## Devil is in the... network!

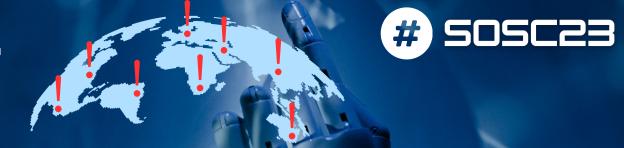

#### Kubernetes service ---> expose your application:

- pod to pod/cluster wide
- world-wide
- A Kubernetes Service is an abstraction which defines a logical set of Pods and a policy by which to access it.
- Although each Pod has a unique IP address, those IPs are not exposed outside the cluster without a Service. Services allow your applications to receive traffic.
- Services match a set of Pods using labels and selectors, a grouping primitive that allows logical operation on objects in Kubernetes.
- Labels are key/value pairs attached to objects and can be used in any number of ways:
  - Designate objects for development, test, and production
  - Embed version tags
  - Classify an object using tags

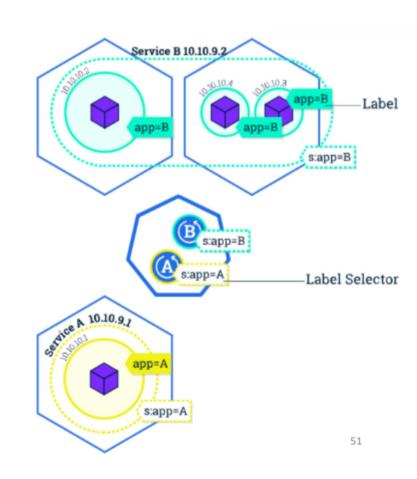

### Why do I need to care

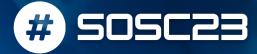

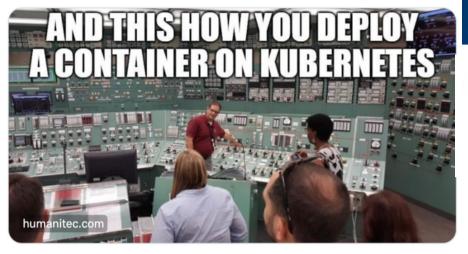

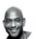

The problem is we asked developers to do all that. Kubernetes is not a tool for developers. They can use it, but we have to be honest, Kubernetes is low level infrastructure and works best when people don't know it's there.

- Many Cloud providers offers Kubernetes as a Service
  - o if your app is k8s friendly, then you are compatible with most of the offers
- Many data science frameworks/solutions are built with integration with k8s
  - the platform you are going to play with during the school is full of such examples

That said, you should have to be a black belt in Kubernetes, you do need to know how to interact with it though!

### Why do I need to care

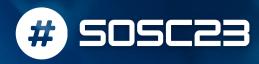

#### AND THIS HOW YOU DEPLOY A CONTAINER ON KUBERNETES

 OpenAl is an early adopter of K8s. In 2017, the company was running machine learning experiments on K8s clusters. With the K8s autoscaler, OpenAl could deploy such a project in a few days and scale it up to hundreds of GPUs in a week or two. Without the Kubernetes autoscaler, such a process would take months. As a result, OpenAI increased the number of AI experiments tenfold. In 2021, the company expanded its K8s infrastructure to 7,500 nodes for large ML models such as GPT-3, DALL-E

ernetes is not a tool st. Kubernetes is n't know it's there.

es as a

with

ers

 Shell uses a K8s-based platform Kubeflow to run tests and quickly Ma Sei

experiment with ML models on laptops. Engineers can move these workloads from the test environment to production, and the workloads will

function just the same. With Kubernetes, Shell builds thousands of ML models in two hours instead of a month. The time to write the underlying o if Mar code is reduced from two weeks to four hours. inte

 IKEA has developed an internal MLOps platform based on K8s to train ML models on premises and get inference in the cloud. This allows the MLOps

team to orchestrate different types of trained models and, ultimately, the camples improve the customer experience.

Jun Deit in Kubernetes, you do That saic ... now to interact with it though! need to k

#### Homeworks

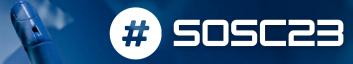

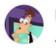

Darren Shepherd @ibuildthecloud · Jul 30

Just remember, Kubernetes was not designed for humans. You're the bug, not Kubernetes.

Only one way to learn --- > try it with a dummy project

Just an idea

Setup a "school platform"-like on your laptop

You can start from installing Kubernetes via KinD (Kubernetes in docker) and then deploying a jupyterLab pod on it.

https://www.youtube.com/watch? v=9\_s3h\_GVzZc

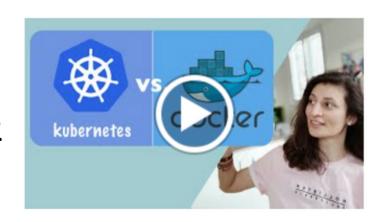

## News from the world: acorn.io

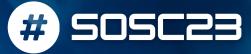

Can I deploy my app on a K8s as a Service instance in a way that is as easy as running a docker image??

Acorn is a new solution proposed to make building and deploying app in kubernetes as simple as doing it locally via Docker.

```
echo'containers: {
  nginx: {
   image: "nginx"
  ports: publish: "80/http"
  files: {
     "/usr/share/nginx/html/index.html": "<h1>My first Acorn!</h1>"
  }
}'>Acornfile
```